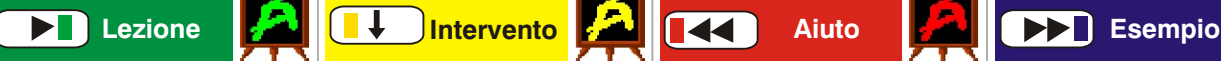

*Tutti sentono il docente in cuffia e vedono quello che c'è sul suo schermo dalla propria postazione. Gli allievi hanno mouse e tastiera bloccati e microfono disattivato. Ripremendo il tasto Play si entra o esce* 

*Durante la* **Lezione***, l'allievo coinvolto può usare mouse, tastiera e microfono, ma lavora sulla macchina docente, mentre il resto della classe continua ad assistere ed ascoltare. La lezione diventa interattiva. Il dialogo tra docente ed allievo è pubblico.*

## **Lezione frontale Pratica individuale**

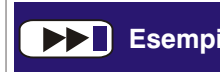

*Viene mostrato il lavoro dell'allievo prescelto a tutti gli altri. Il docente lavora sulla* 

*macchina Allievo: entrambi hanno i comandi del PC allievo ed il loro dialogo è pubblico. Il tasto* **M** *del telecomando è attivo come in* **Aiuto**

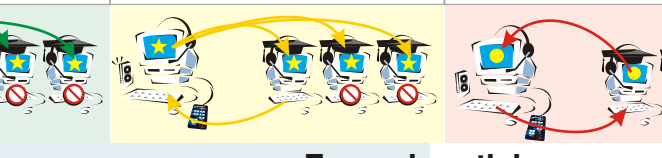

- **spiegare l'uso di un programma**
- **fare un ascolto collettivo**
- **mostrare una presentazione**
- **mostrare un CD multimediale**
- **vedere un fimato**

*dalla fase* **Pausa** *(fermo immagine)*

**- fare una navigazione Internet guidata**

#### **Inizio: accendere i PC**

#### **Alice è già pronta ma in standby**

**1** Premere und Sul telecomando di Alice (funzione **Lezione**)

A questo punto tutti sentono il Docente in cuffia e **2** vedono quello che c'è sul suo monitor. E' possibile pertanto procedere con l'attività scelta: lanciare un programma oppure una traccia audio\* o un DVD; dare il via a una presentazione; aprire il browser per la navigazione in Internet, ecc...

#### **Per porre delle domande a un allievo**  (funzione **Intervento**)

- **3** Premere il tasto
- **4** Selezionare un allievo dalla piantina bordata in giallo

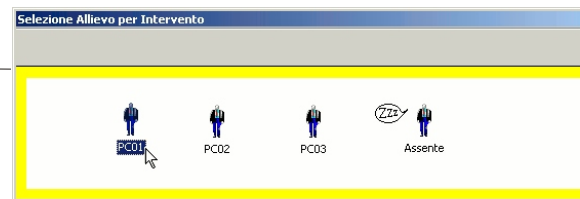

#### Nome della vostra scuola

### **Per cambiare interlocutore**

- **5** Ripremere il tasto **6** Ripetere la selezione dell'allievo
- **Per tornare alla Lezione**
- **7** Ripremere il tasto **8** Chiudere manualmente la piantina premendo
- **Per concludere**
- **9** Premere Stop

*\*Se si ha poca dimestichezza con i lettori multimediali è possibile collegare lo stereo al PC con l'apposito cavetto e usarlo come d'abitudine.*

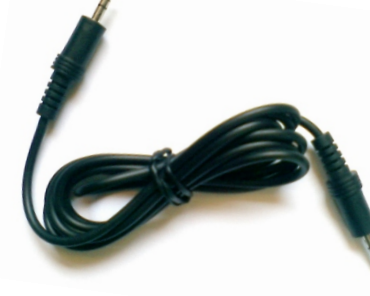

# **Esempi pratici**

- **fare un compito di verifica scritta**
- **fare un compito di verifica orale**
- **Fase preliminare:** *Per l'uso degli strumenti vedi il retro*.
- Preparare un file di testo o foglio di calcolo contenen-**1** te il compito / registrare un esercizio audio-comparativo con il programma LabDocente (si ottiene un file .mm1)

### **Inizio: Accendere i PC**

*Il docente entra in dialogo privato con l'allievo selezionato e vede il suo schermo. Entrambi hanno i comandi del PC allievo, ma il docente può bloccare/ sbloccare quelli dell'allievo* 

*telecomando. Il resto della classe non è coinvolto.*

*con il tasto* **M** *del* 

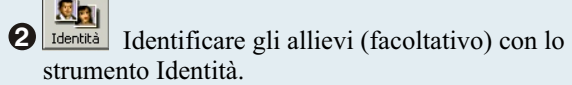

- Fornire le indicazioni e spiegare il compito usando la **3** funzione **Lezione**: premere  $\Box$  per iniziare e successivamente  $\left[\blacksquare \blacktriangle \right]$  per concludere.  $\mathbf{M}$
- Invia<sup>I</sup> Inviare una copia del file contenete il compito alle macchine allievo con lo strumento Invia. **4**
- **5** Durante lo svolgimento è possibile controllare il lavoro degli allievi ed eventualmente intervenire con la **funzione Aiuto**: premere [ $\blacktriangleleft$ ] e selezionare un allievo dalla piantina bordata in rosso.

Per cambiare interlocutore ripetere questa operazione. Selezione Allievo per Aiuto

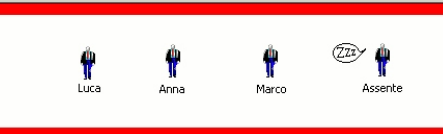

Nome della vostra scuola

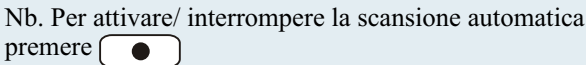

- **6** Ritirare i compiti svolti con lo strumento Ritira
- **7** Per la verifica collettiva usare la funzione **Esempio**: premere  $\left( \rightarrow \right)$  e selezionare un allievo dalla piantina bordata in blu. Ripetere questa operazione per citare un altro allievo ad esempio.

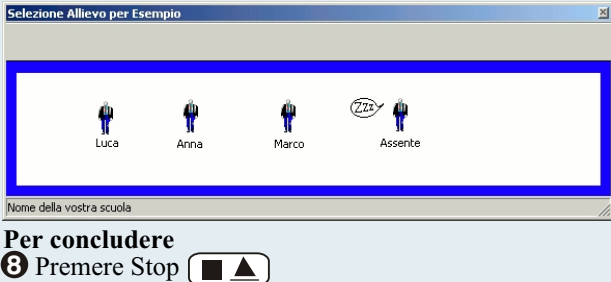

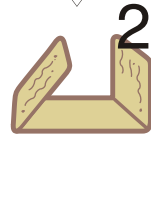

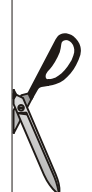

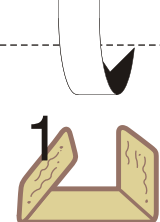

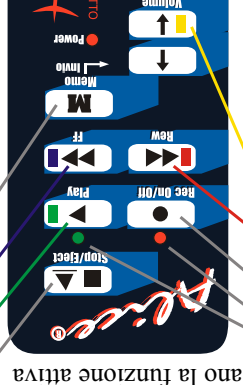

dedicato a chi trovava utile il "Bignami"

con il tasto giusto Ler partine

Gli strumenti di Alice

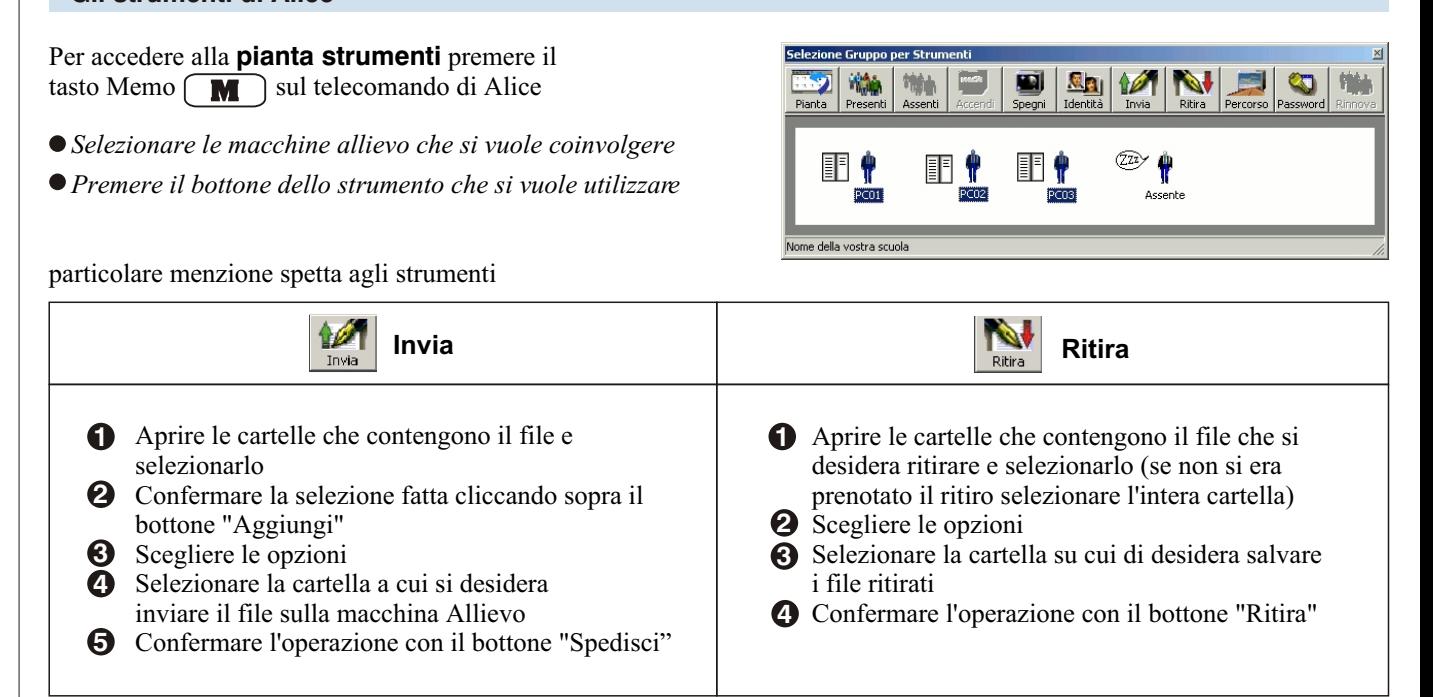

Il manuale contiene i filmati quida per queste operazioni.

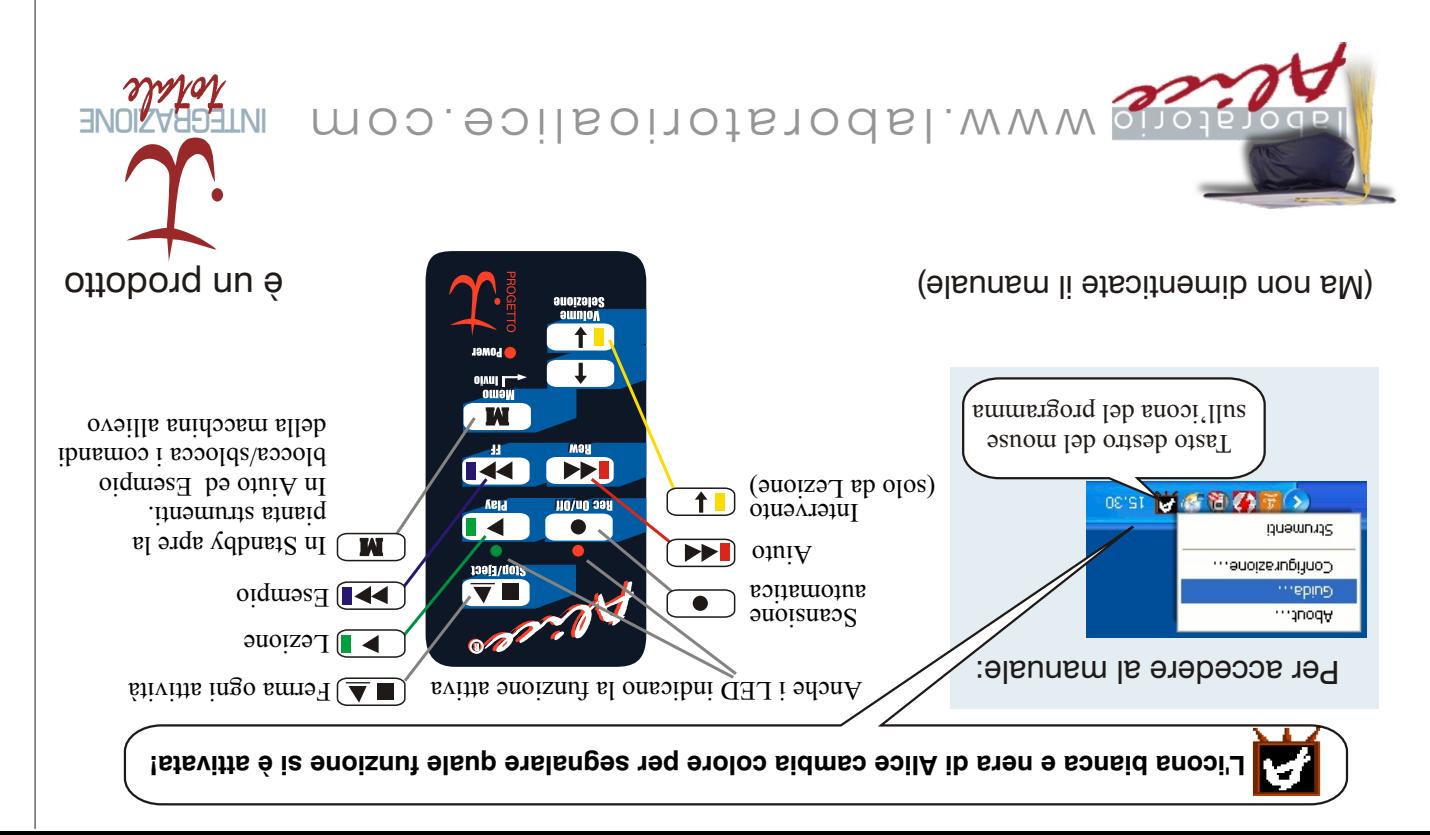